## Login to 8x8 VO Analytics

Last Modified on 03/29/2019 5:00 pm EDT

- 1. Open a web browser and browse tohttp://login.8x8.com
- 2. Enter 8x8 admin credentials into the Username and Password box and click Login.

*NOTE: The 8x8 username determines which Virtual PBX you connect to. Using different credentials will log you in to different systems. Make sure and use the right set.*

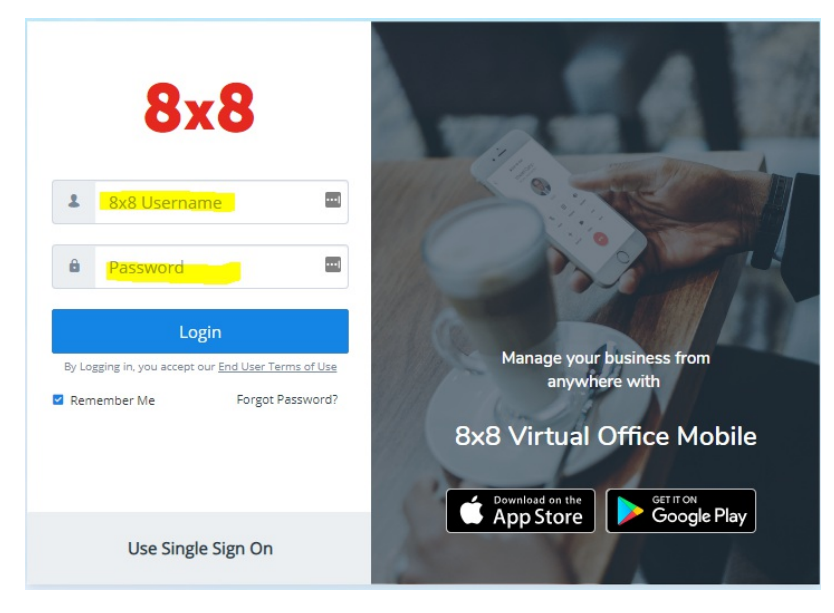

3. The 8x8 Application Panel will display. Pick the VO Analytics button.

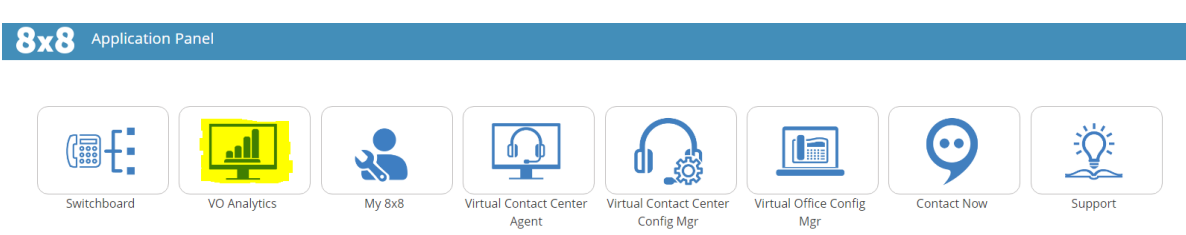

*NOTE: VO Analytics will open in a separate browser tab. The Application Panel will still be available to open other areas.*